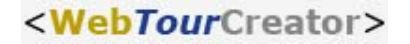

## Detaillierte, übersichtliche Online-Auswertung – sofort verfügbar

## **Voraussetzungen:**

Pro-Account, WebTour hat "Fertige Teilnehmer", Credits

Öffnen Sie die Menue-Leiste, der WebTour, deren Ergebnisse Sie sich detailliert ansehen möchten.

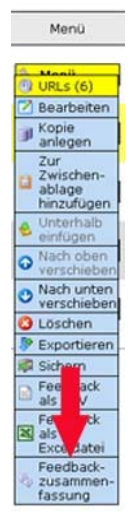

Klicken Sie mit der linken Maustaste auf das Feld "Feedbackzusammenfassung. Sie sehen zunächst eine allgemeine Übersicht der Feedbackdaten.

Im oberen Bereich dieser Webseite bitte den Link "Detailliertes Feedback" anklicken.

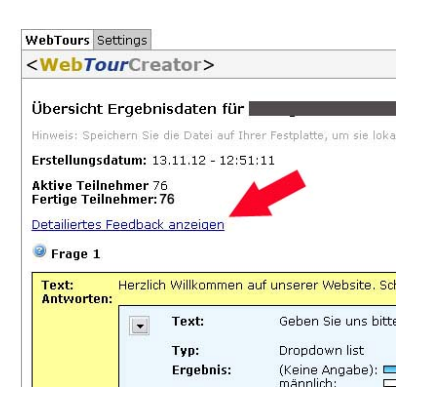

Ihnen werden die benötigten Credits für den Aufruf der Daten angezeigt und Sie werden aufgefordert Ihr Passwort einzugeben.

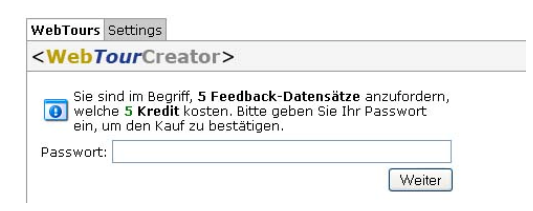

Nach Eingabe Ihres Passwortes und der Bestätigung per Mausklick, gelangen Sie zu den detaillierten, übersichtlichen Auswertungsdaten.

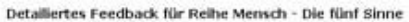

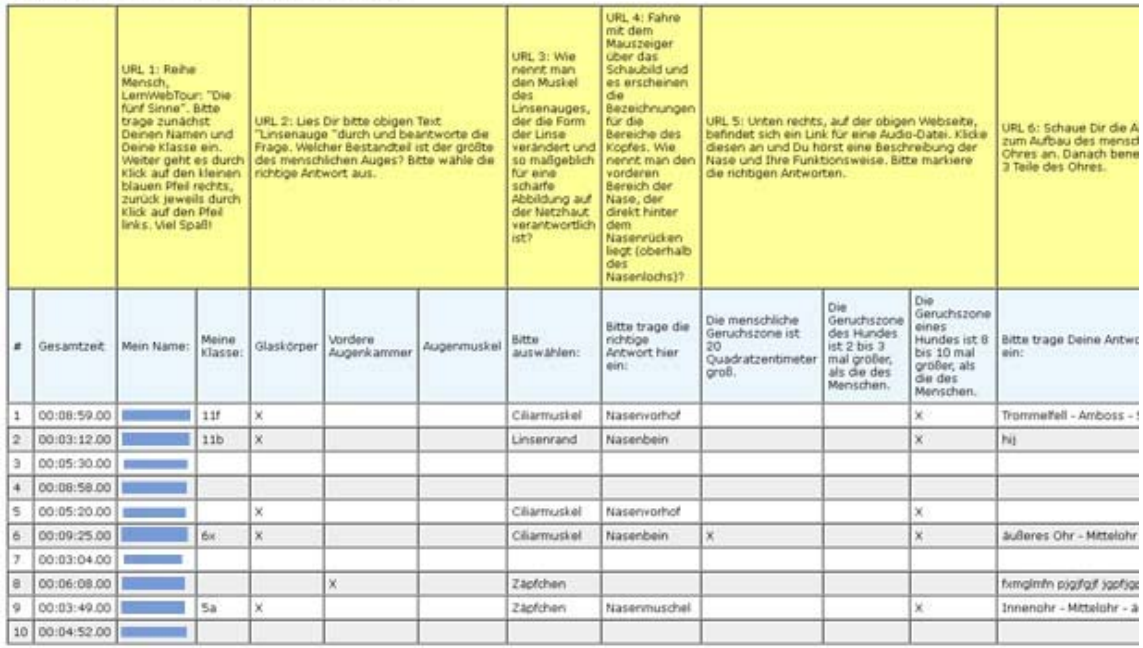

Bei Fragen:

Consulting Trust Xtend new media GmbH Tel.: 0234 - 87 98 00 3 E-Mail.: krista@consultingtrust.de